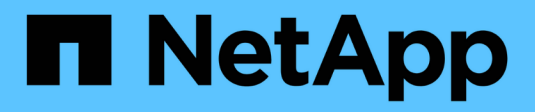

## **Ventana programas**

OnCommand Workflow Automation 5.0

NetApp April 19, 2024

This PDF was generated from https://docs.netapp.com/es-es/workflow-automation-50/help/referencenew-schedule-dialog-box.html on April 19, 2024. Always check docs.netapp.com for the latest.

# Tabla de contenidos

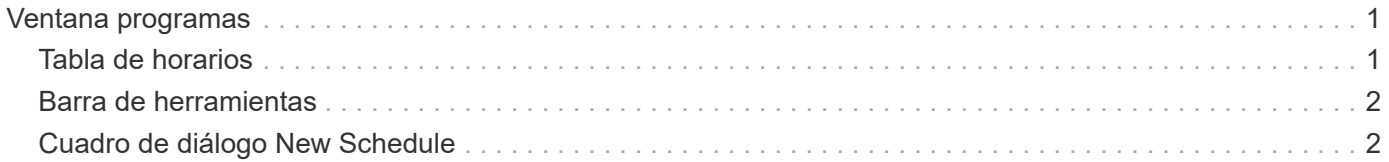

# <span id="page-2-0"></span>**Ventana programas**

La ventana programaciones permite crear, editar y eliminar la programación de un flujo de trabajo. Puede programar la ejecución de un flujo de trabajo en una fecha y hora concretas. Puede acceder a esta ventana seleccionando **ejecución** > **programas**.

## <span id="page-2-1"></span>**Tabla de horarios**

En la tabla programaciones, se enumeran las programaciones existentes para la ejecución del flujo de trabajo en formato de tabla. Puede personalizar la visualización de la tabla mediante las características de filtrado y ordenación disponibles para cada columna, así como reorganizar el orden de las columnas.

- <sup>1</sup> activa o desactiva el filtrado de toda la tabla. Aparece una "x" roja sobre el icono si el filtrado está desactivado.
- $\cdot$  Haga doble clic  $\beta$  borra y restablece las selecciones de filtrado.
- T en cada encabezado de columna puede filtrar en función del contenido de las columnas. Haga clic en T en una columna permite filtrar un elemento específico de la lista desplegable o de todos los elementos disponibles.
- Al hacer clic en el encabezado de columna, se alterna entre el orden ascendente y descendente de clasificación. Puede identificar el orden aplicado mediante las flechas de ordenación ( $\blacktriangle$  para ascendente  $y. \triangleright$  para descendente).
- Para reorganizar la ubicación de las columnas, puede arrastrar y soltar columnas para colocarlos en el orden que desee. Sin embargo, no puede ocultar ni eliminar ninguna de estas columnas.
- Al hacer clic en el cuadro de texto de filtro **Buscar** podrá buscar contenido específico. Además, puede buscar utilizando operadores compatibles para el tipo de columna aplicable, Alfabético o numérico.

En la siguiente tabla se enumeran los operadores admitidos para las columnas alfabéticas y numéricas de la tabla programaciones, disponibles en el cuadro de texto de filtro **Buscar**.

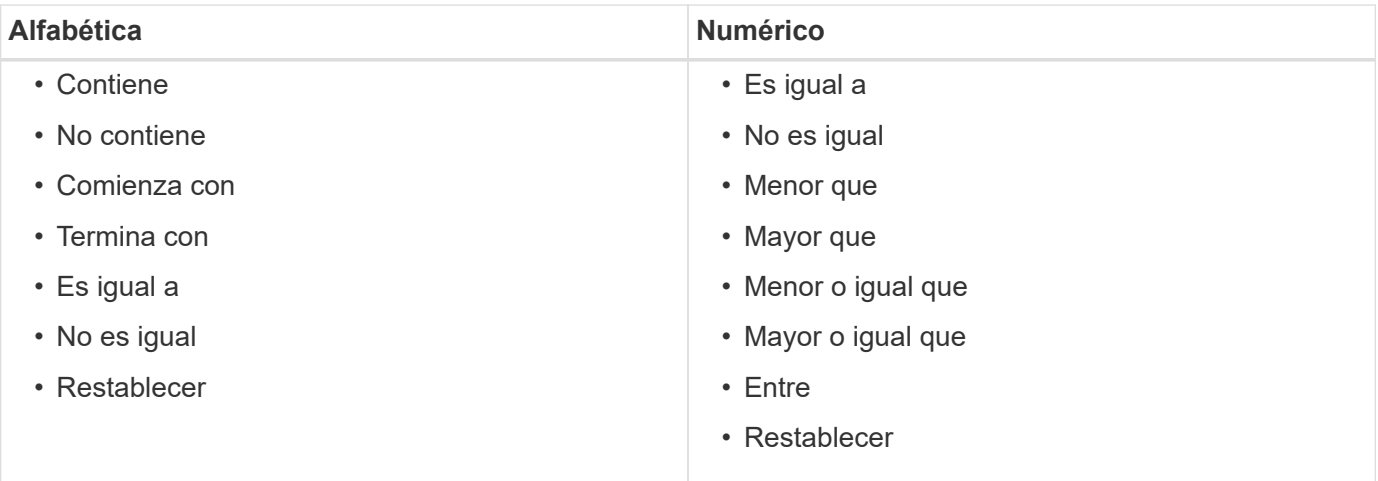

La tabla programaciones contiene las siguientes columnas:

## • **ID**

Muestra el identificador de la programación.

## • **Nombre**

Muestra el nombre de la programación.

• **Descripción**

Muestra la descripción de la programación.

• \* Cuenta de asociación\*

Muestra el número de flujos de trabajo asociados a la programación.

• **Actualizado en**

Muestra la fecha y la hora en que se modificó la programación.

Haga clic en el icono del calendario en el cuadro de texto del filtro **Buscar** para buscar horarios actualizados en una fecha específica.

• **Actualizado por**

Muestra el nombre del usuario que modificó la programación.

## <span id="page-3-0"></span>**Barra de herramientas**

La barra de herramientas está situada encima del encabezado de la columna. Puede utilizar los iconos de la barra de herramientas para realizar varias acciones. También se puede acceder a estas acciones desde el menú contextual de la ventana.

• **(Nuevo)**

Abre el cuadro de diálogo Nueva programación, que permite agregar una nueva programación.

• **(Editar)**

Abre el cuadro de diálogo Editar programación, que permite editar la programación seleccionada.

• **(Eliminar)**

Abre el cuadro de diálogo de confirmación Delete Schedule, que permite eliminar la programación seleccionada.

## <span id="page-3-1"></span>**Cuadro de diálogo New Schedule**

Puede usar el cuadro de diálogo Nueva programación para crear una nueva programación para cualquier flujo de trabajo de modo que el flujo de trabajo se ejecute en una frecuencia específica. Por ejemplo, puede programar la ejecución de un flujo de trabajo cada lunes.

## **Nuevas propiedades de configuración de planificación**

• **Nombre**

Permite especificar un nombre para la programación.

## • **Descripción**

Permite introducir una descripción para la programación.

### • **Frecuencia**

Permite especificar la frecuencia con la que se debe ejecutar el flujo de trabajo asociado a la programación. La opción Hourly está seleccionada de forma predeterminada. La frecuencia puede ser Hourly, Daily, Weekly o Monthly.

Por ejemplo, si desea que se ejecute un flujo de trabajo todos los martes a las 9 HORAS, debe seleccionar la opción semanal e introducir la hora como 9:00 y el día como martes. Los dos puntos se deben usar al especificar la hora.

Se admite el formato de hora de 24 horas. Los datos introducidos se basarán en la hora del servidor.

## **Botones de comando**

#### • **OK**

Guarda los ajustes de configuración y cierra el cuadro de diálogo.

### • **Cancelar**

Cancela los cambios, si los hay, y cierra el cuadro de diálogo.

### **Información de copyright**

Copyright © 2024 NetApp, Inc. Todos los derechos reservados. Imprimido en EE. UU. No se puede reproducir este documento protegido por copyright ni parte del mismo de ninguna forma ni por ningún medio (gráfico, electrónico o mecánico, incluidas fotocopias, grabaciones o almacenamiento en un sistema de recuperación electrónico) sin la autorización previa y por escrito del propietario del copyright.

El software derivado del material de NetApp con copyright está sujeto a la siguiente licencia y exención de responsabilidad:

ESTE SOFTWARE LO PROPORCIONA NETAPP «TAL CUAL» Y SIN NINGUNA GARANTÍA EXPRESA O IMPLÍCITA, INCLUYENDO, SIN LIMITAR, LAS GARANTÍAS IMPLÍCITAS DE COMERCIALIZACIÓN O IDONEIDAD PARA UN FIN CONCRETO, CUYA RESPONSABILIDAD QUEDA EXIMIDA POR EL PRESENTE DOCUMENTO. EN NINGÚN CASO NETAPP SERÁ RESPONSABLE DE NINGÚN DAÑO DIRECTO, INDIRECTO, ESPECIAL, EJEMPLAR O RESULTANTE (INCLUYENDO, ENTRE OTROS, LA OBTENCIÓN DE BIENES O SERVICIOS SUSTITUTIVOS, PÉRDIDA DE USO, DE DATOS O DE BENEFICIOS, O INTERRUPCIÓN DE LA ACTIVIDAD EMPRESARIAL) CUALQUIERA SEA EL MODO EN EL QUE SE PRODUJERON Y LA TEORÍA DE RESPONSABILIDAD QUE SE APLIQUE, YA SEA EN CONTRATO, RESPONSABILIDAD OBJETIVA O AGRAVIO (INCLUIDA LA NEGLIGENCIA U OTRO TIPO), QUE SURJAN DE ALGÚN MODO DEL USO DE ESTE SOFTWARE, INCLUSO SI HUBIEREN SIDO ADVERTIDOS DE LA POSIBILIDAD DE TALES DAÑOS.

NetApp se reserva el derecho de modificar cualquiera de los productos aquí descritos en cualquier momento y sin aviso previo. NetApp no asume ningún tipo de responsabilidad que surja del uso de los productos aquí descritos, excepto aquello expresamente acordado por escrito por parte de NetApp. El uso o adquisición de este producto no lleva implícita ninguna licencia con derechos de patente, de marcas comerciales o cualquier otro derecho de propiedad intelectual de NetApp.

Es posible que el producto que se describe en este manual esté protegido por una o más patentes de EE. UU., patentes extranjeras o solicitudes pendientes.

LEYENDA DE DERECHOS LIMITADOS: el uso, la copia o la divulgación por parte del gobierno están sujetos a las restricciones establecidas en el subpárrafo (b)(3) de los derechos de datos técnicos y productos no comerciales de DFARS 252.227-7013 (FEB de 2014) y FAR 52.227-19 (DIC de 2007).

Los datos aquí contenidos pertenecen a un producto comercial o servicio comercial (como se define en FAR 2.101) y son propiedad de NetApp, Inc. Todos los datos técnicos y el software informático de NetApp que se proporcionan en este Acuerdo tienen una naturaleza comercial y se han desarrollado exclusivamente con fondos privados. El Gobierno de EE. UU. tiene una licencia limitada, irrevocable, no exclusiva, no transferible, no sublicenciable y de alcance mundial para utilizar los Datos en relación con el contrato del Gobierno de los Estados Unidos bajo el cual se proporcionaron los Datos. Excepto que aquí se disponga lo contrario, los Datos no se pueden utilizar, desvelar, reproducir, modificar, interpretar o mostrar sin la previa aprobación por escrito de NetApp, Inc. Los derechos de licencia del Gobierno de los Estados Unidos de América y su Departamento de Defensa se limitan a los derechos identificados en la cláusula 252.227-7015(b) de la sección DFARS (FEB de 2014).

#### **Información de la marca comercial**

NETAPP, el logotipo de NETAPP y las marcas que constan en <http://www.netapp.com/TM>son marcas comerciales de NetApp, Inc. El resto de nombres de empresa y de producto pueden ser marcas comerciales de sus respectivos propietarios.